## Schedule Planner and Registering for Fall 2020 Classes

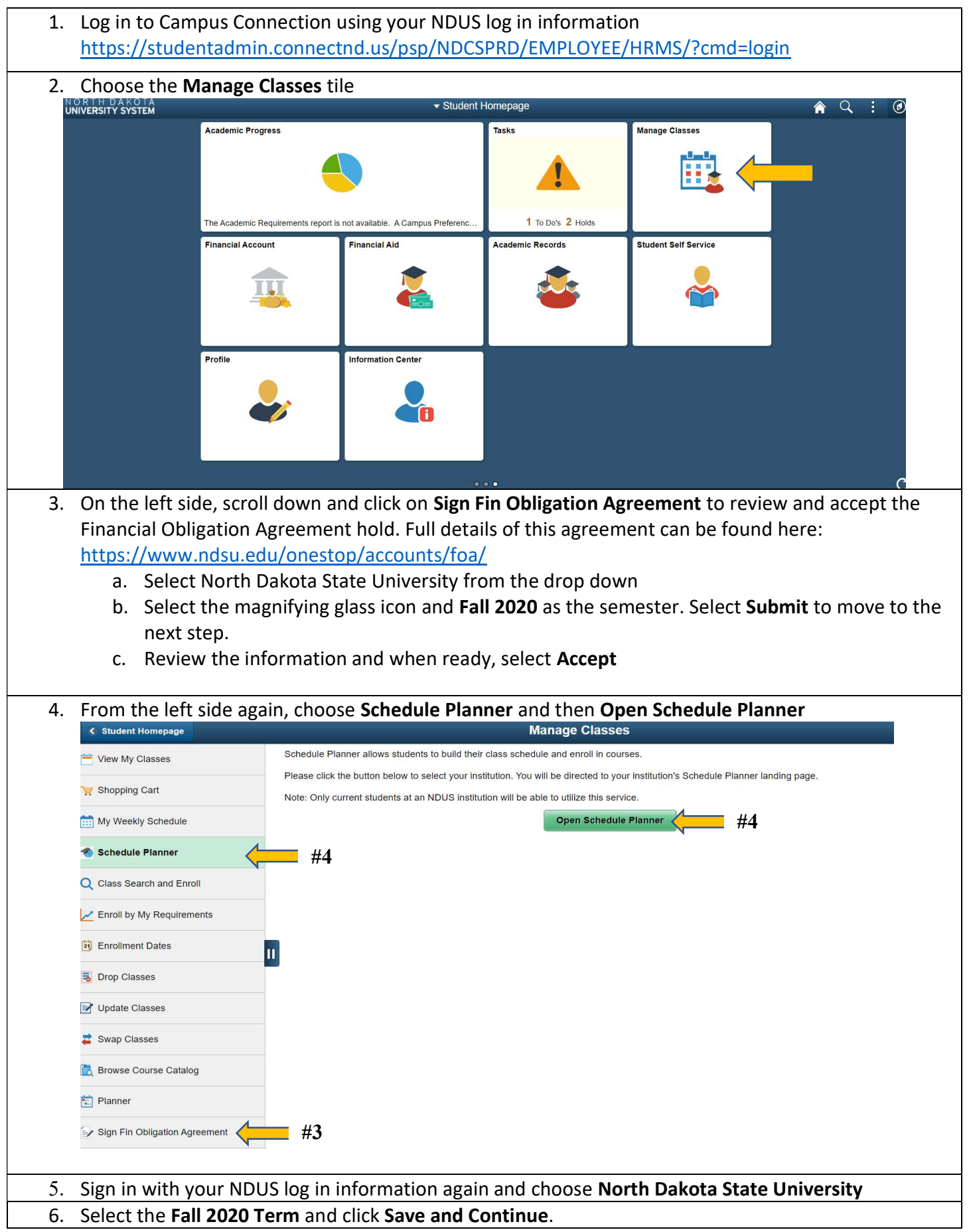

7. Get started by clicking Add Course to add the classes according to your advising sheet found in Navigate. Select the subject and course corresponding to the Dept. and Course columns found within the advising worksheet. Click Add Course for each in the list. Click Done when complete. Include breaks, such as work or practice in the Breaks area, and then select Generate Schedules. **O Plan Schedule** Shopping Cart (0) the Current Schedule (1) Degree Map **O** Help <sup>■</sup> Sign out  $\rm \bf {SSU}$  NORTH DAKOT Course Status Open Classes Only Term 2020 Fall Change Change Sessions All Sessions Selected **Instruction Modes** All Instruction Modes Selected Change Change Locations All Locations Selected Change  $#7$   $#7$   $#7$ Courses + Add Break Select All  $\circledR$ Select All  $\circledR$ Chemistry 121 Work **Options** ි ⊗  $\bullet$  Edit  $\circledast$ ø TTh - 3:00pm to 7:00pm General Chemistry I Chemistry 121L **Ö** Options **E (x)** General Chemistry | Laboratory English 120 #9**D** Options College Composition II Mathematics 103 <u>ි ⊗</u> College Algebra **Options** Topic: plus 2 additional hours #8 **Current Schedule Status** Day(s) & Locatio  $\Box$  0 Enrolled Education 899 **RSC** Brent Hill 1 Schedules View Schedules C<sub>n</sub> Advanced Options #7 & 9 C Generate Schedules View 1  $\bigoplus$  n Work, 121-Chemistry-05, 121L-Chemistry-17, 120-English-01, 103-Mathematics-03 #10 View 2 **Q** D Work, 121-Chemistry-03, 121L-Chemistry-10, 120-English-30, 103-Mathematics-03 View 3 • [ Work, 121-Chemistry-03, 121L-Chemistry-10, 120-English-31, 103-Mathematics-03 8. Click on the blue circle i icon to view more information about a class. 9. Click on the Options cog to view all sections of a course. You can un-check certain sections of a course if you are not interested in that specific section of the class or told a specific section number by your advisor. Click Save and Close once done. You will need to click Generate Schedules again if you make any changes. English 120 **College Composition II** Please select the classes you wish to include. Enabled (43 of 46) #9 Section Com Dav(s) & Location(s) Instructor  $\bullet$  $01$ LEC  $\overline{22}$ NDSU Online  $\Box$ Class Capacity: 22 TTh 2:00pm - 3:15pm - Mathew Living David On Campus  $\Box$  0  $02$ LEC: 16 22  $\ensuremath{\mathsf{3}}$ Farrenkopf Learning W, 124 Face to Face Class Capacity: 22 TTh 11:00am - 12:15pm - NDSU Music Ed. David  $\bullet$  0  $03$ LEC.  $14$  $22$  $\mathbf{a}$ Hybrid/Rlended Farrenkopf **Rm** 117 Class Capacity: 22 MWF 1:00pm - 1:50pm - NDSU BB On Campus  $\Box$  0 06 LEC  $20$  $22$ Clair Willden  $\overline{\mathbf{3}}$ Fieldhouse, Rm 110A Face to Face Class Capacity: 22  $\overline{a}$   $\overline{0}$ 07 LEC  $18$  $22$ NDSU Online  $\overline{3}$ Online Class Capacity: 22 MWE 11:00am - 11:50am - NDSU BB On Campus Vanessa  $\bullet$  $08$ LEC  $14$ 22  $^{\rm 3}$ Rickertsen Fieldhouse, Rm 110/ Face to Face Class Capacity: 22

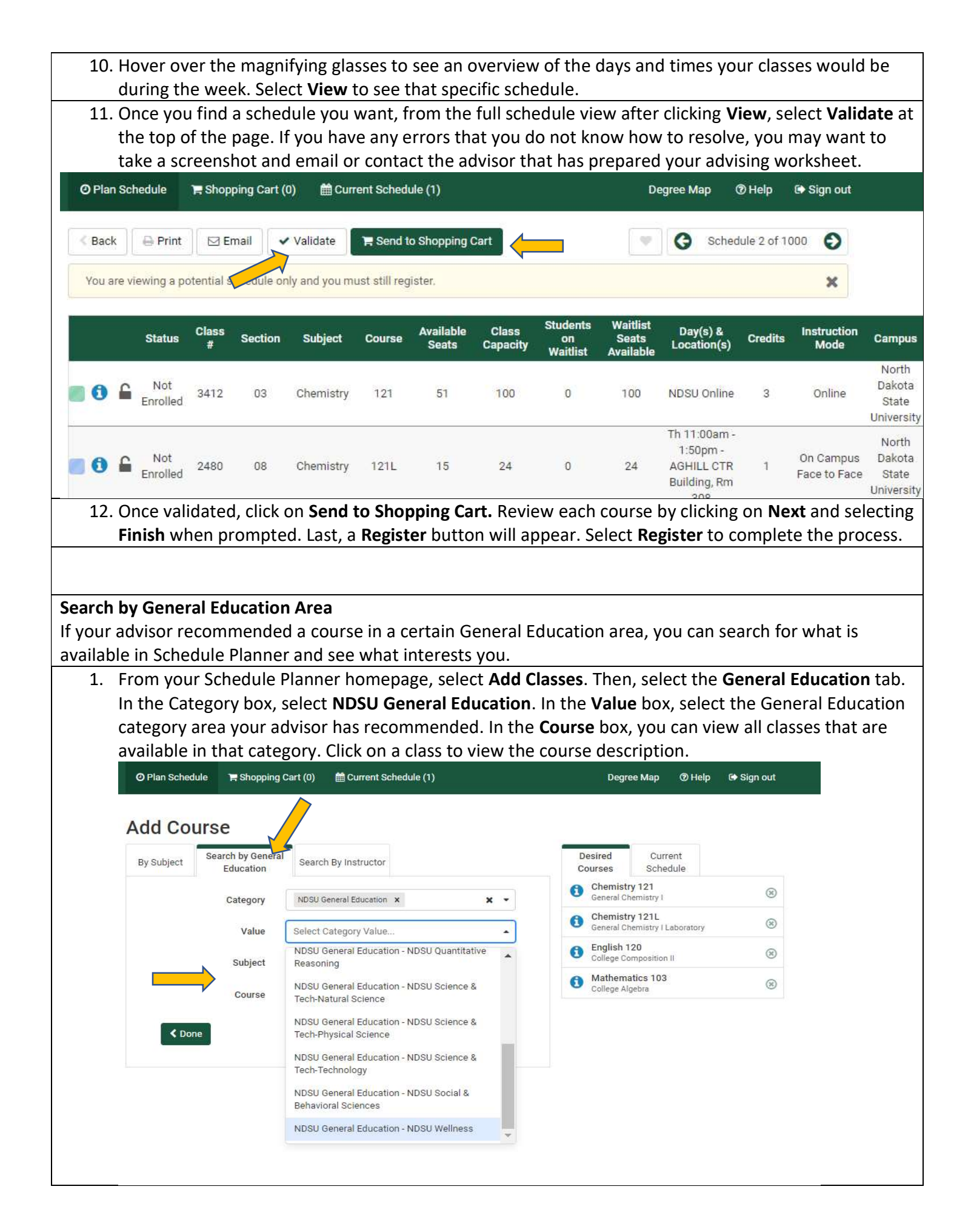